# **ANBTelehealth**®

### **Quick Reference Guide Evening Multi-Site Connection Touchpad**

**Service Desk 204-940-8500 Option 4, Option 1 or toll-free 1-866-999-9698 Option 4, Option 1**

**Multi-site sessions (3 or more sites) will be connected automatically at the scheduled start time and disconnected at the scheduled end time.**

- If you are registered for the event and it is already in progress and you are  $NOT$  connected, you can join by using the connection information shown on the Whiteboard provided to you by the clinic you are attending at along with the steps shown below.
	- If you are not automatically connected and you do not have the access to the Whiteboard number please call the Service Desk at 1-866-999-9698 Option 4 then Option 1, and let them know you are having trouble connecting to a clinical telehealth event. (Note: y*ou may be asked for your name and the site phone number you are calling from in order for the Service Desk to assist you.)*

#### **1** Locate the connection information on the Whiteboard.

#### **2** Tap **Call.**

Sample Whiteboard.

 $\Lambda$ 

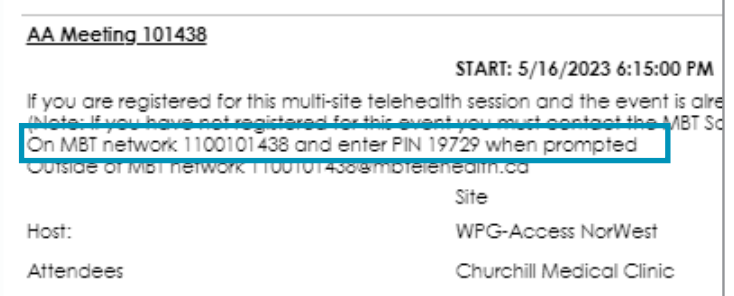

Tap the touchpad to wake up the system if required.

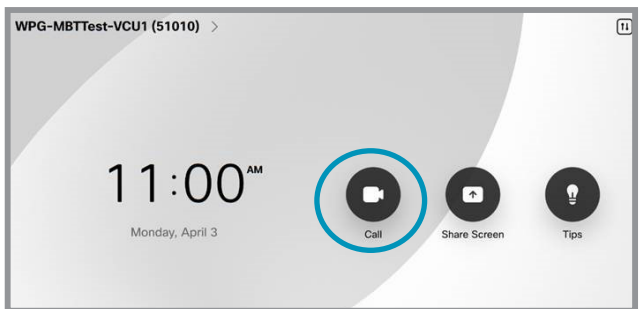

- **3** Tap in the **search/dial** field and enter the connection number using the keypad. (Note: tap the alpha/numeric icon in bottom left if required.)
- **4** Tap **Call** to connect.

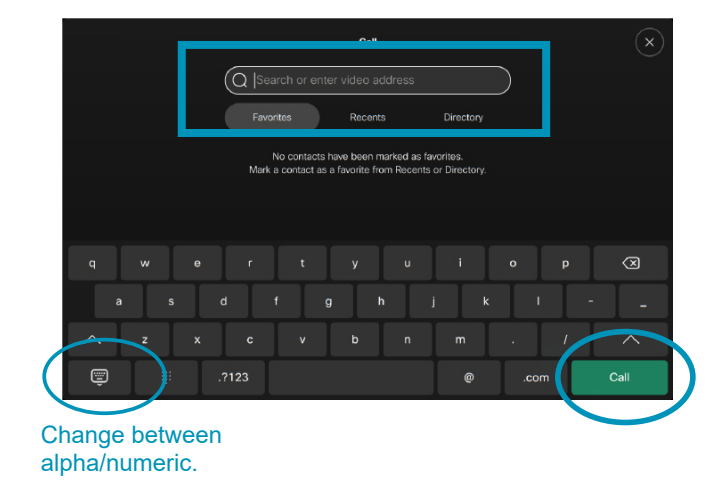

**www.mbtelehealth.ca**

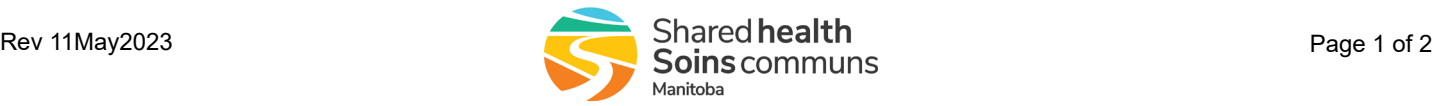

Troubleshooting Tips

## :'MBTelehealth<sup>®</sup> A Shared Health Service

## **Quick Reference Guide Evening Multi-Site Connection Touchpad**

**Service Desk 204-940-8500 Option 4, Option 1 or toll-free 1-866-999-9698 Option 4, Option 1**

## **TROUBLESHOOTING TIPS**

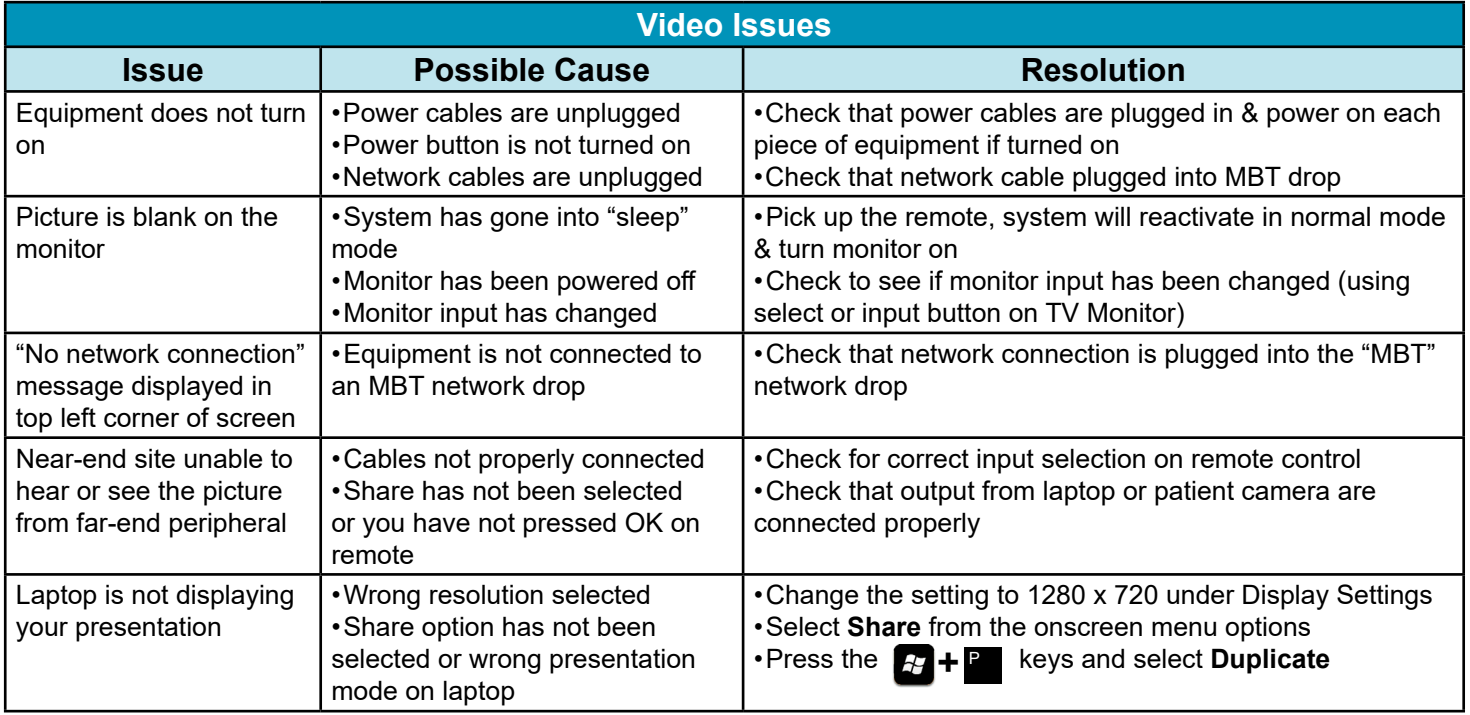

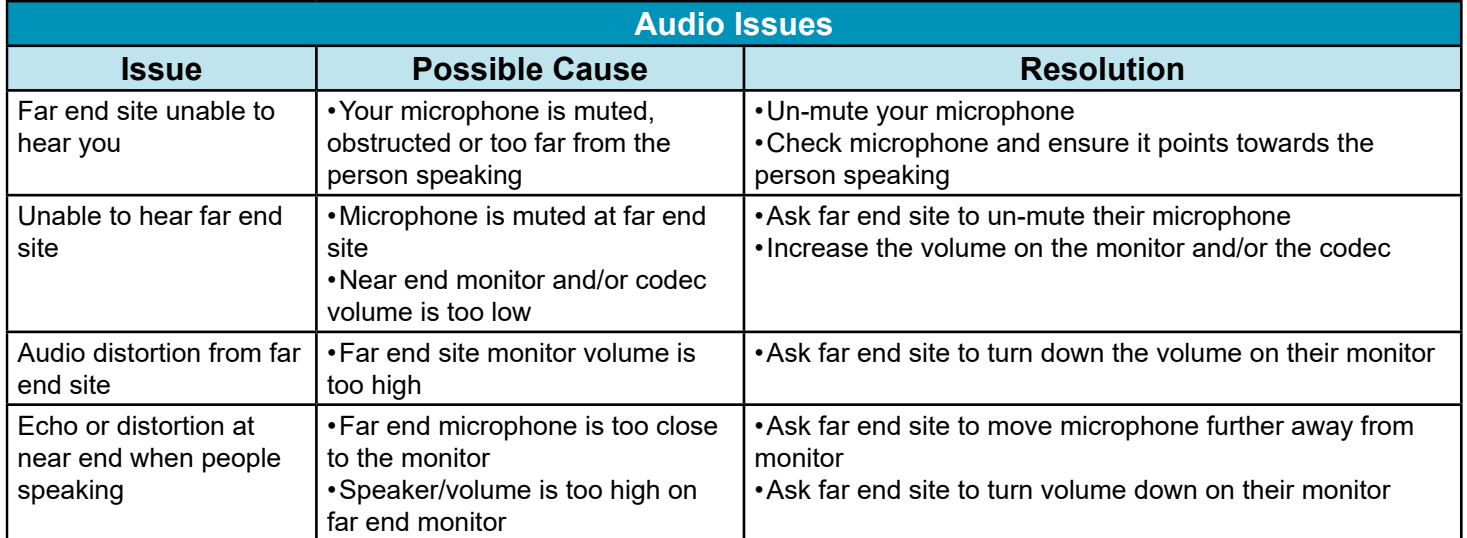

**www.mbtelehealth.ca**

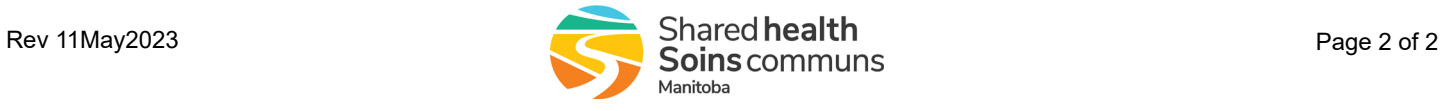